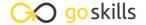

## Microsoft Word 2019 - Advanced

GoSkills online course syllabus

Friday, May 17, 2024

Skill level Lessons Accredited by

Intermediate 22 CPD

Pre-requisites Versions supported Video duration

Microsoft Word - Basic 2013, 2016, 2019, 2021, 365 1h 38m

Estimated study time Instructor

11h for all materials Andy Lanning

#### References Ribbon

Table of Contents

Learn to create an automated Table of Contents.

- Update the Table of Contents
  - Learn how to update the Table of Contents when changes are a made to a document.
- 3 Mark Entry for Table of Contents

  Learn to create an advanced level TOC using "Mark Entry".
- Footnotes

  Learn to place footnotes and endnotes which link to the document text.
- Citations and Bibliography
  Learn to cite your sources for a college paper or report.
- 6 Using Captions

  Learn to create and link captions to images and text.
- Create an Index
  Create an Index organized by topic or keyword.

# **Custom Styles**

- Create and Apply a Style
  - Learn to format text and then capture it inside the Style Gallery for future use.
- Rename, Modify and Remove Styles

After mastering styles, keep the Style Gallery tidy by editing or removing styles.

1 Reveal Formatting

Learn to use the Reveal Formatting pane to look beyond surface formatting.

1 1 Selection Tool and Format Pane

Learn to use this tool when working with graphics and styles.

## Mailings Ribbon

1 > Envelopes and Labels

Learn how to quickly produce a printed envelope or label for postal mail.

1 D Mail Merge to Labels

Auto-populate a sheet of labels with text pulled from a list.

Mail Merge to Envelopes

Merge mailing lists to print directly onto envelopes.

1 Mail Merge to Form Letters

Auto-populate a form letter with various text pulled from a list.

1 Mail Merge to Emails

Merge Outlook Contact lists into emails so each recipient gets a personal email.

Mail Merge Tips from Experience Learn tips for label margins and email merges.

### **Review Ribbon**

1 R Proofing

Learn how to spellcheck, find a better word, or count the total words in a document.

Language and TranslationTranslate an existing document or set the Word program to use a different language.

20 Comments

Learn to place notes in the margins of a document and control those notes.

Track Changes
Track changes will show which person made which changes in a document.

22 Compare Documents
Comparing documents takes two versions of a document and compares for changes.

Go to GoSkills.com